# **LINKLISTE EINFÜHRUNGSUNTERLAGEN**

## MODUL I – DIE ÜBUNGSFIRMA

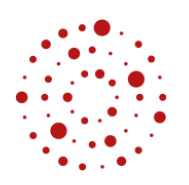

Zentrum für Schulgualität und Lehrerbildung Baden-Württemberg

## 3. Der Film: Was ist eigentlich eine Übungsfirma?

**[www.die-zentralstelle.de/](http://www.die-zentralstelle.de/) oder https://www.youtube.com/watch?time\_continue=12&v=jgBA-9TjTsA**

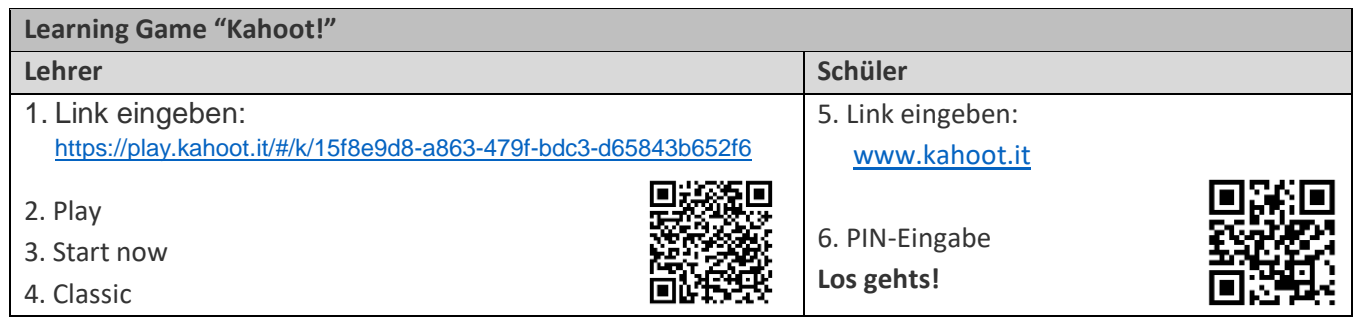

http:// [www.die-zentralstelle.de/news-und-events/imagefilm-europen.html](http://www.die-zentralstelle.de/news-und-events/imagefilm-europen.html)

## 4.2.1 Der einfache Wirtschaftskreislauf: Wie handeln die einzelnen Akteure in einer Volkswirtschaft?

Vollbild-Link[: http://LearningApps.org/watch?v=pycrnwu9t17](http://learningapps.org/watch?v=pycrnwu9t17) Weblink: [http://LearningApps.org/display?v=pycrnwu9t17](http://learningapps.org/display?v=pycrnwu9t17)

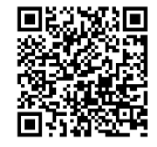

## 4.2.2 Die Akteure in der Übungsfirmenvolkswirtschaft

#### **Akteure:**

Vollbild-Link[: http://LearningApps.org/watch?v=pwxftkh2a17](http://learningapps.org/watch?v=pwxftkh2a17) Weblink: [http://LearningApps.org/display?v=pwxftkh2a17](http://learningapps.org/display?v=pwxftkh2a17)

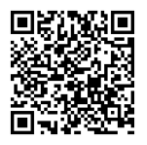

4.2.3 Die Übungsfirmenvolkswirtschaft: Wie handeln die einzelnen Akteure in der Übungsfirmenvolkswirtschaft?

Vollbild-Link[: http://LearningApps.org/watch?v=p9ctw2qet17](http://learningapps.org/watch?v=p9ctw2qet17) Weblink: [http://LearningApps.org/display?v=p9ctw2qet17](http://learningapps.org/display?v=p9ctw2qet17)

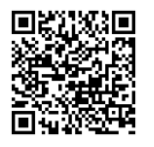

4.2.4 Der Vergleich der Übungsfirmenvolkswirtschaft mit der Realität

Vollbild-Link[: https://learningapps.org/watch?v=p9f2qx2pc18](https://learningapps.org/watch?v=p9f2qx2pc18) Weblink:<https://learningapps.org/display?v=p9f2qx2pc18>

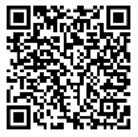

## MODUL II – DIE EIGENE ÜBUNGSFIRMA

## 5 Die Organisation unserer Übungsfirma: Wer ist wofür zuständig?

Vollbild-Link[: http://LearningApps.org/watch?v=p42mcn2xk17](http://learningapps.org/watch?v=p42mcn2xk17) Weblink: [http://LearningApps.org/display?v=p42mcn2xk17](http://learningapps.org/display?v=p42mcn2xk17)

### 6.2 A: Der Eigen- und Fremdbeleg: Welcher Beleg wurde von wem erstellt?

Vollbild-Link: [http://LearningApps.org/watch?v=p89mkb1mk17](http://learningapps.org/watch?v=p89mkb1mk17) Weblink: http://LearningApps.org/display?v=p89mkb1mk17

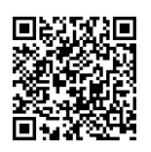

6.3 B: Die Tätigkeiten der einzelnen Abteilungen: Welche Abteilung bearbeitet und erstellt welchen Beleg?

#### **Vorübung – unabhängig von Aufgabe:**

Vollbild-Link: http://LearningApps.org/watch?v=pcskifa4c17 Weblink: http://LearningApps.org/display?v=pcskifa4c17

#### **Belegzuordnung:**

Vollbild-Link[: https://learningapps.org/watch?v=pk8wntkec18](https://learningapps.org/watch?v=pk8wntkec18) Weblink:<https://learningapps.org/display?v=pk8wntkec18>

#### **Eigen- oder Fremdbeleg:**

Vollbild-Link[: https://learningapps.org/watch?v=pbpwwebd518](https://learningapps.org/watch?v=pbpwwebd518) Weblink:<https://learningapps.org/display?v=pbpwwebd518>

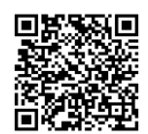

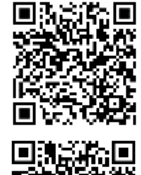

6.4 C: Der Ein- und Verkaufsprozess: Welcher Beleg gehört zu welchem Prozess und welche Abteilungen sind zuständig?

#### **Einkaufsprozess:**

Vollbild-Link: [http://LearningApps.org/watch?v=psccp7qqa17](http://learningapps.org/watch?v=psccp7qqa17) Weblink: [http://LearningApps.org/display?v=psccp7qqa17](http://learningapps.org/display?v=psccp7qqa17)

#### **Verkaufsprozess:**

Vollbild-Link: http://LearningApps.org/watch?v=pysc84fmk17 Weblink: http://LearningApps.org/display?v=pysc84fmk17

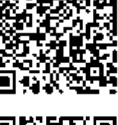

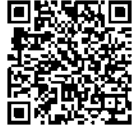

6.5 D: Die Belege meiner Übungsfirma: Welche Bedeutung haben einzelne Belege für meine ÜFA-Tätigkeit?

#### **Zuordnung Belege zu den einzelnen Abteilungen**

Vollbild-Link: http://LearningApps.org/watch?v=ppzufnmun17 Weblink: [http://LearningApps.org/display?v=ppzufnmun17](http://learningapps.org/display?v=ppzufnmun17)

### 7 Übung Posteingang

Vollbild-Link[: http://LearningApps.org/watch?v=pzgn3jsu517](http://learningapps.org/watch?v=pzgn3jsu517)

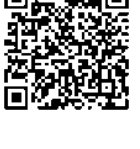

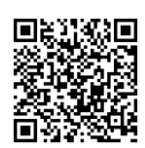

## MODUL III – DIE EINGESETZTE SOFTWARE MEINER ÜBUNGSFIRMA IM ÜBERBLICK

#### 3.1 Zugang und Passwort

ZET5 öffnen: http://zet5.zuef.de

## 4.4 Learningapps-Übungen zum Umgang mit Navision

**Die Module im Überblick** Vollbild-Link[: https://learningapps.org/watch?v=ppzp6w24t18](https://learningapps.org/watch?v=ppzp6w24t18)

**Grundlegende Tipps** Vollbild-Link[: https://learningapps.org/watch?v=pc631fx4c18](https://learningapps.org/watch?v=pc631fx4c18)

**Die Symbolleiste** Vollbild-Link[: https://learningapps.org/watch?v=p3ox52u0j18](https://learningapps.org/watch?v=p3ox52u0j18)

## MODUL IV – AUSZÜGE AUS DEM BÜROMANAGEMENT MEINER ÜBUNGSFIRMA

### 4 Sitzen Sie richtig?

Hinweise und Broschüren zum Bewegen und Sitzen im Büro: http://www.vbg.de/DE/3 Praevention\_und\_Arbeitshilfen/2\_Themen/08\_Gesundheit\_im\_Betrieb/Rueckengesundh

[eit/03\\_Bewegen\\_Sitzen\\_Buero/bewegen\\_sitzen\\_buero\\_node.html](http://www.vbg.de/DE/3_Praevention_und_Arbeitshilfen/2_Themen/08_Gesundheit_im_Betrieb/Rueckengesundheit/03_Bewegen_Sitzen_Buero/bewegen_sitzen_buero_node.html)

#### 8.2 Word-Briefmaske: Warum brauchen wir eine DIN-Norm?

Formulierung überprüfen: http://wortliga.de/textanalyse/

#### 9.1 Zugang und Passwort

ZET5 öffnen: http://zet5.zuef.de

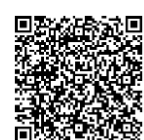

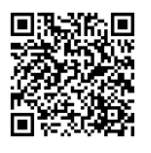

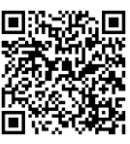

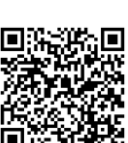